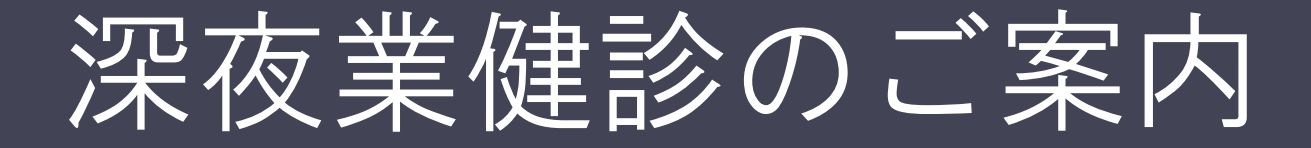

2023年度:

予約期間: 9月20日(水)~10月 9日(月) 受診期間:10月 4日(水)~11月30日(木)

> 問い合わせ:河北新報健康保険組合 (℡022-262-6336 内線2611)

## <もくじ>

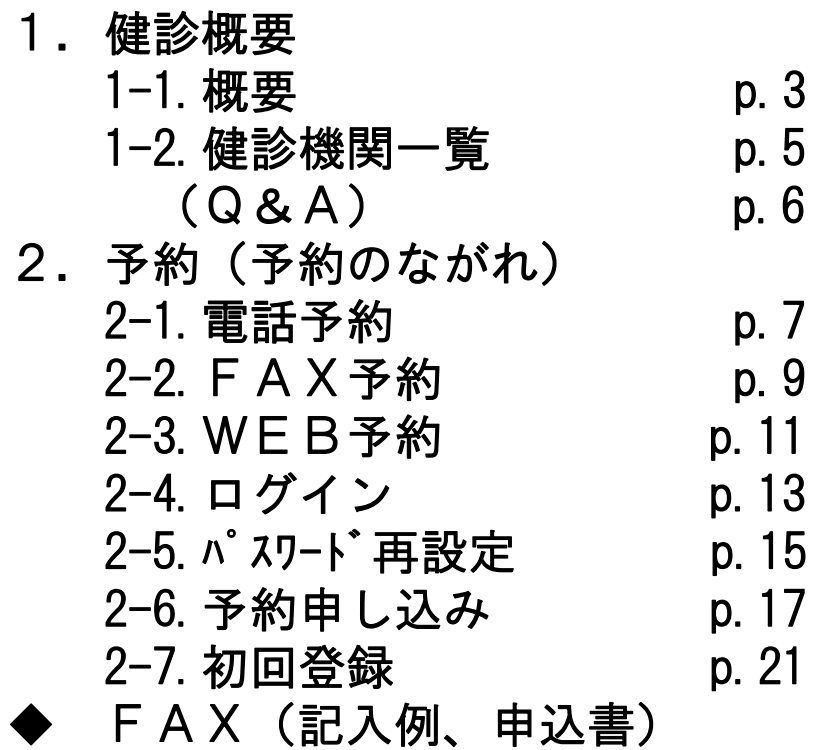

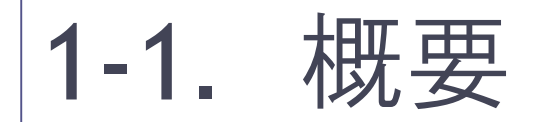

• 健診機関に出向いて受診する • 予約代行機関を通して、各自、予約をいれる

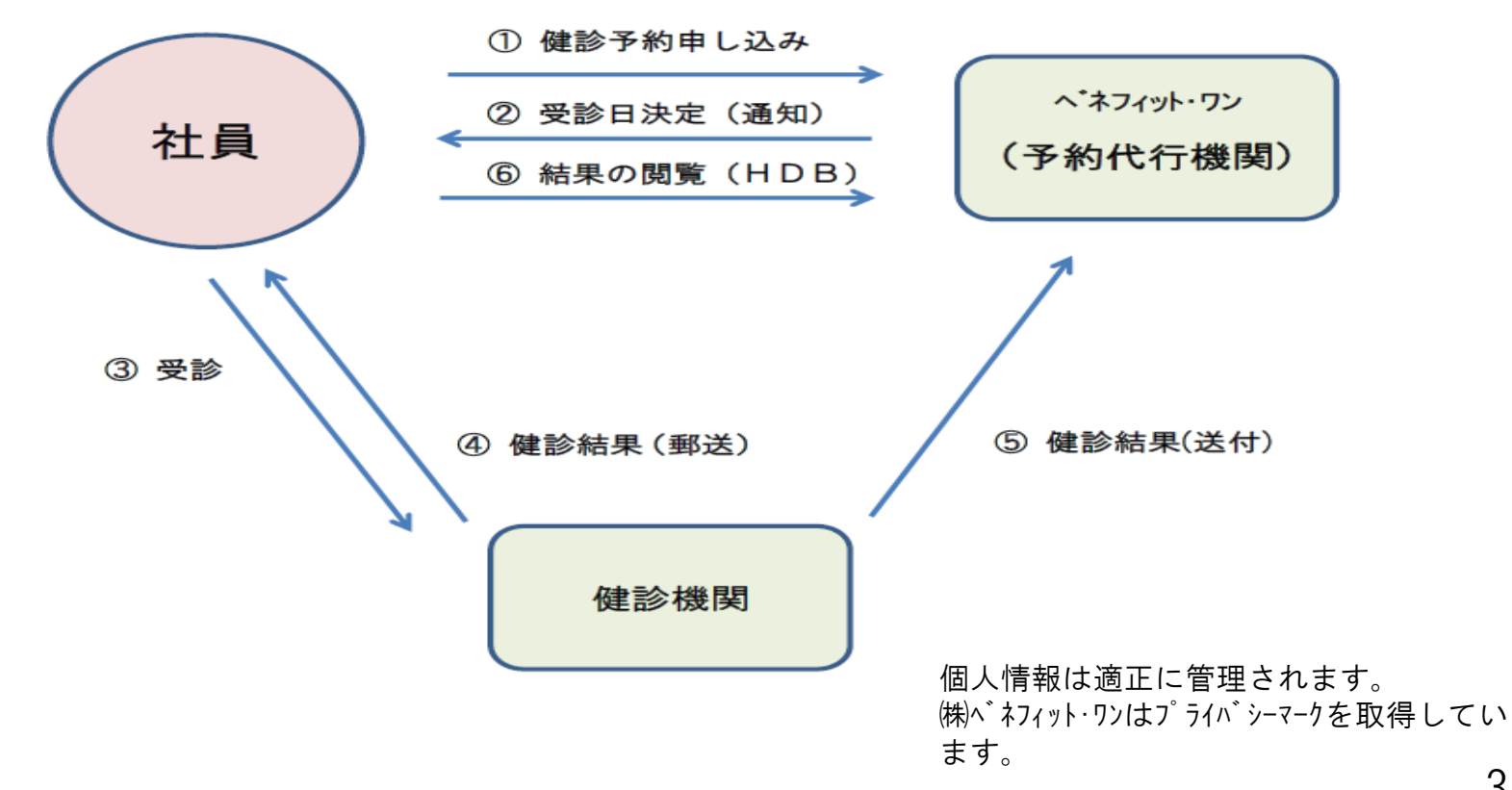

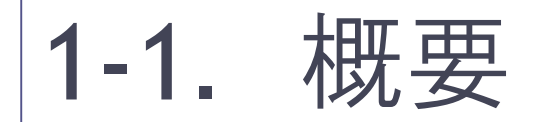

- 費用:自己負担はありません
- 対象者:深夜勤務従事者

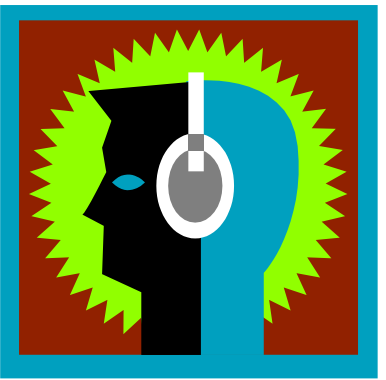

- コース:「深夜健診」のみ。 印刷職場の方はさらに「騒音検査」も。
- オプション検診:なし (受診希望の場合は全額自己負担)
- 予約方法:春と同じ。WEB、電話、FAXで 各自、申し込む。

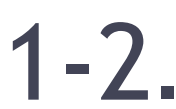

040047 総合南東北病院

040056 公立黒川病院

040058 いとうクリニック

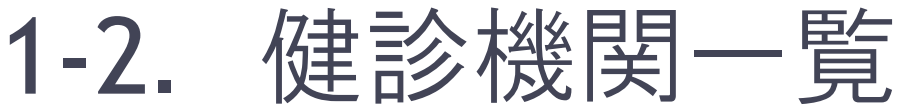

04005 1 大崎市民病院 健康管理センター 大崎市古川千手寺町2-3-15 ●

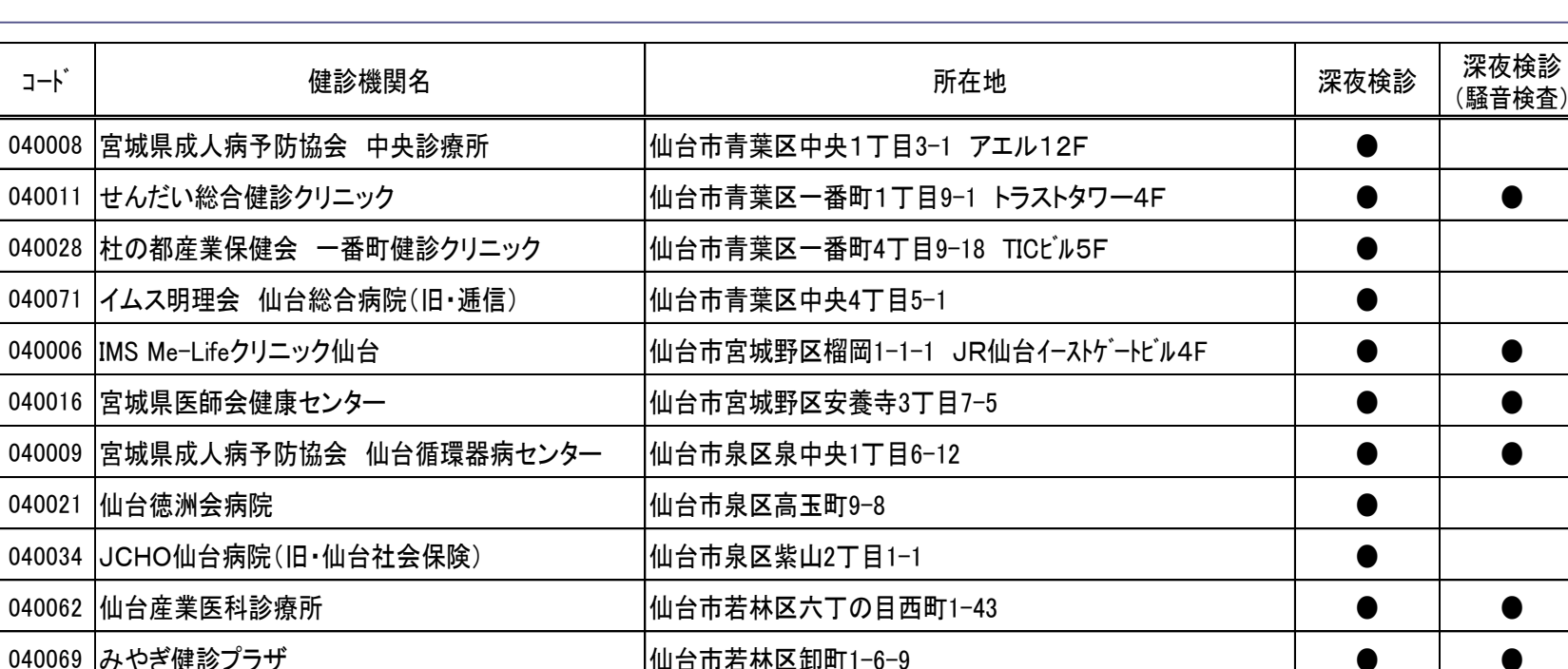

岩沼市里の杜1丁目2-5

印刷職場の方はこちらの健診機関から選択して下さい

黒川郡大和町吉岡字西桧木60 ● ●

いとうクリニック 富谷市成田4-1-11 ● ●

(騒音検査)

## Q&A

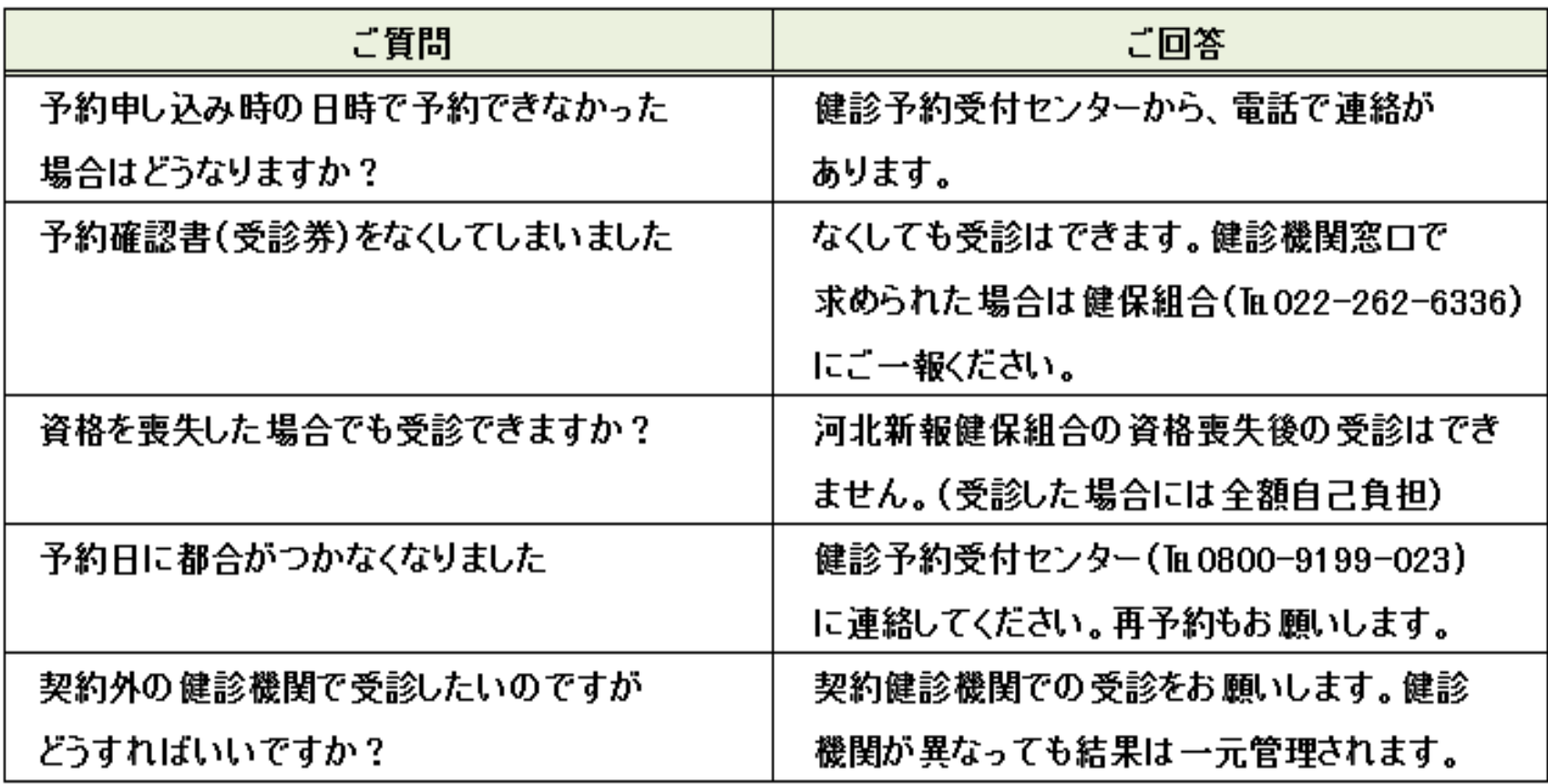

## 2-1.電話で予約の場合

### 受診は、予約日の2週目以降の日付で申し込んでください。

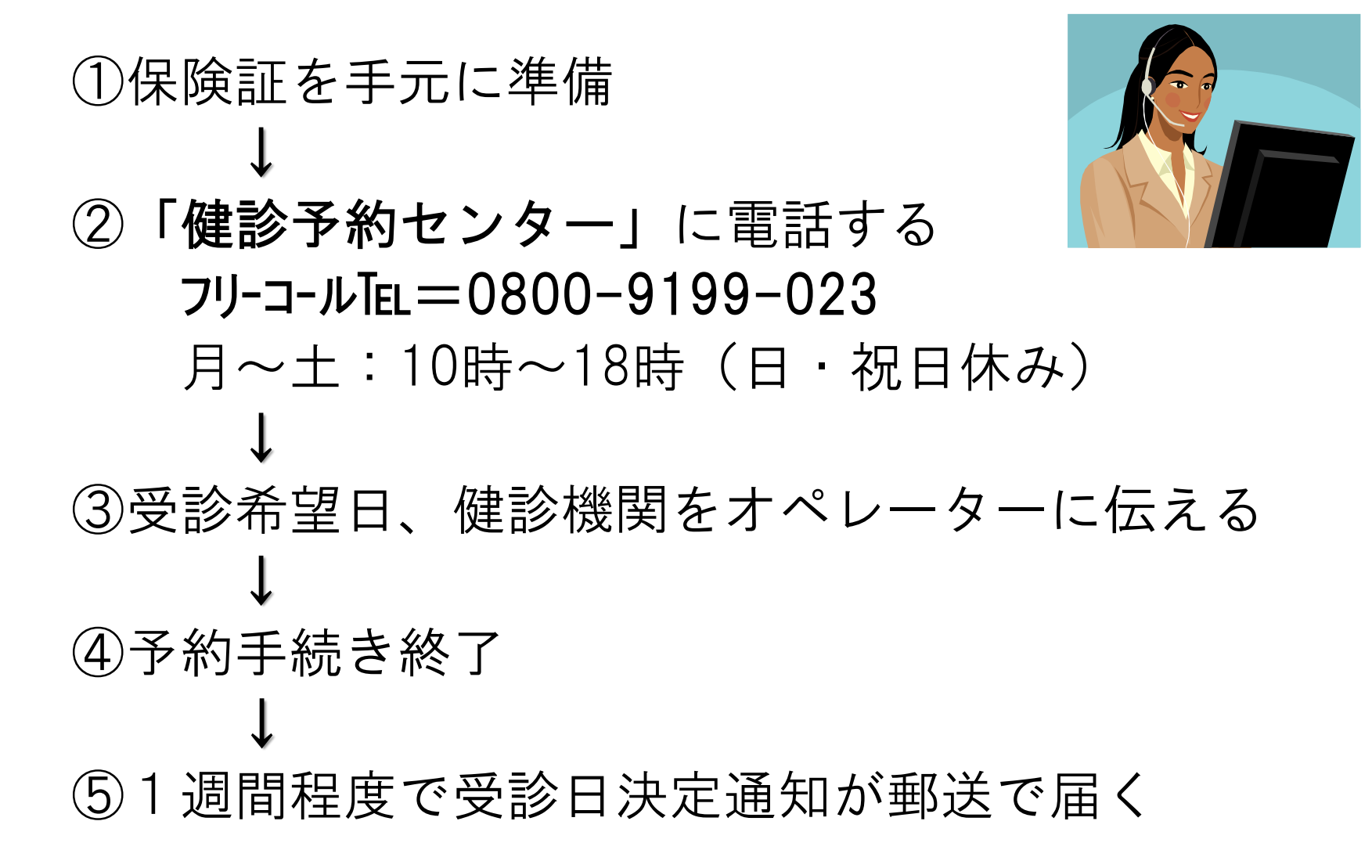

# 2-2.FAXで予約の場合

### 受診は、予約日の2週目以降の日付で申し込んでください。

### ①保険証を手元に準備 ↓ ②記入例を参考に「FAX申込書」に記入 ↓

③「健診予約センター」に送信する  $F A X = 0800 - 9199 - 030$ 24時間いつでも送信可 ↓

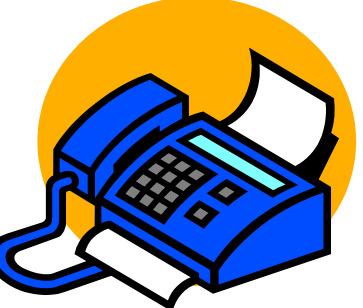

④1週間程度で受診日通知が郵送で届く

(注) 通知が届かない場合は、未送信かも‥。健診予約 センター (TEL0800-9199-023) に連絡して下さい。

# 2-3.WEBで予約の場合

### 受診は、予約日の2週目以降の日付で申し込んでください。

## 2-3.WEB予約の前にー

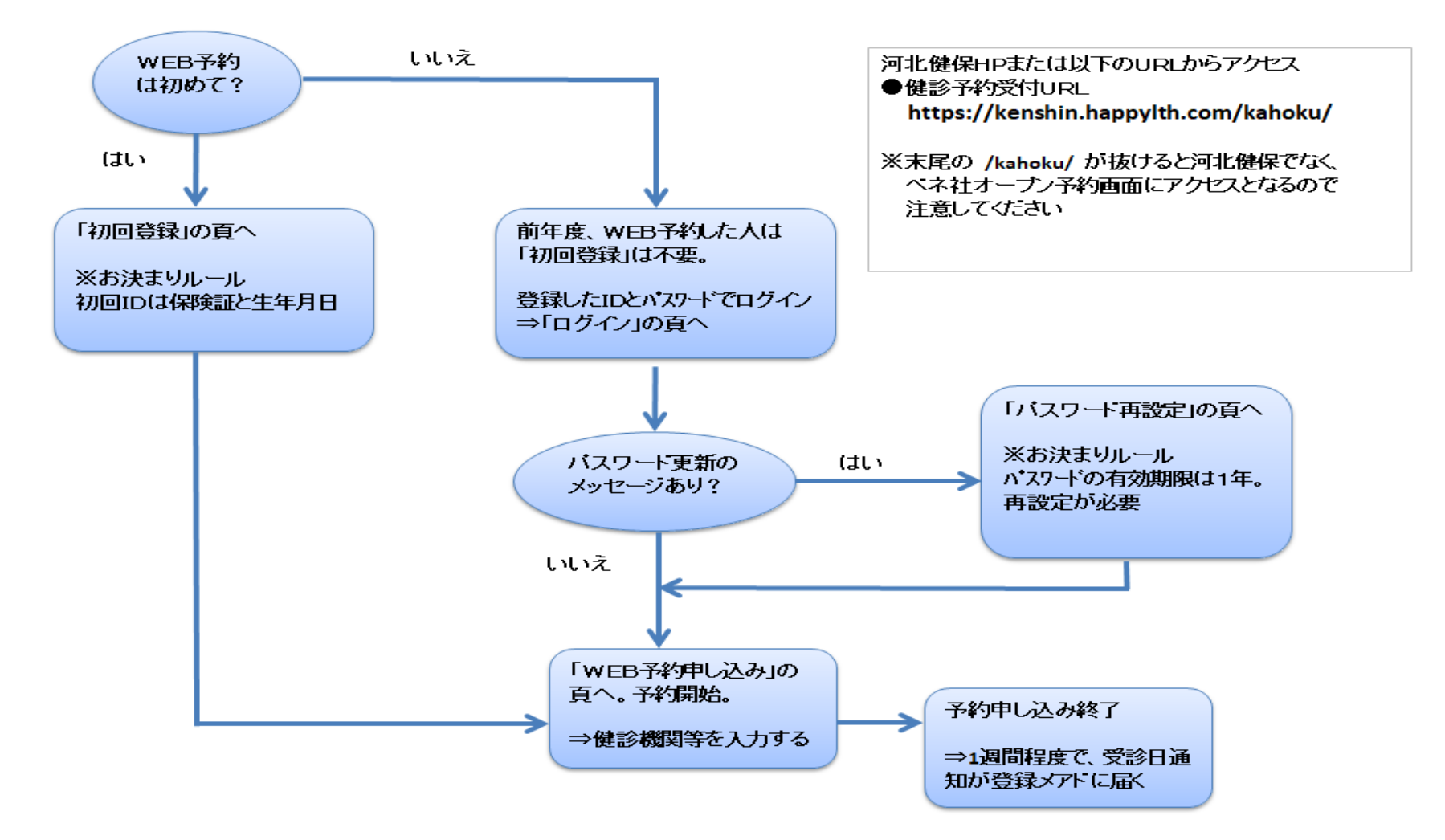

## 2-4.ログイン

### ①健保HPを開き、「健診予約・結果閲覧」をクリック

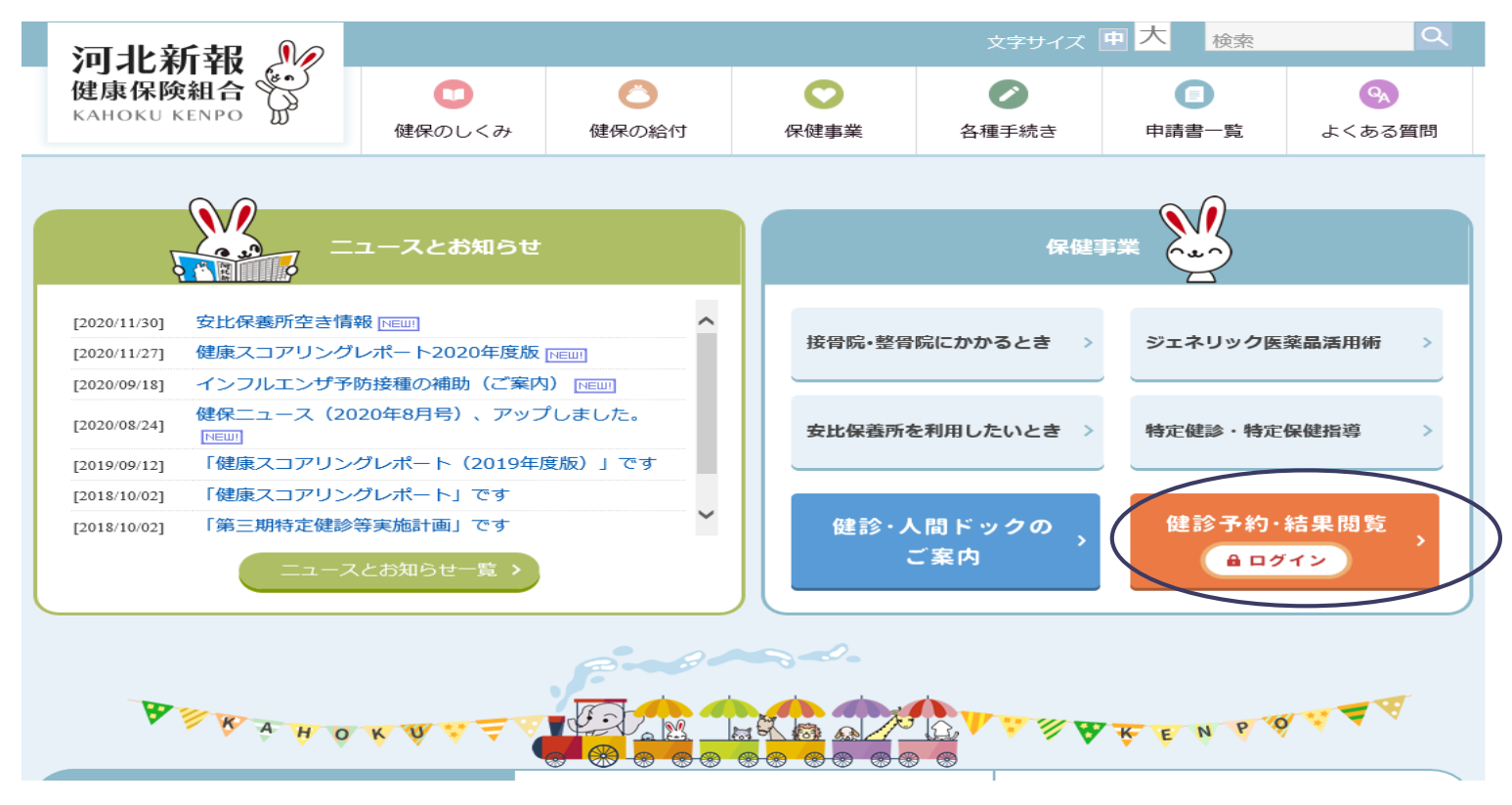

URLは、<https://kenshin.happylth.com/kahoku/> ※末尾の/kahoku/を忘れずに(河北専用画面へ)

2-4. ログイン(ログイン画面)

②「ログイン」は「a」の箇所からID、パスワードを入力( 17頁へ) 「初回登録」の場合は、「b」の初回登録から(21頁へ) 「パスワード有効期限切れ」の場合は、パスワードを再設定( 15頁へ)

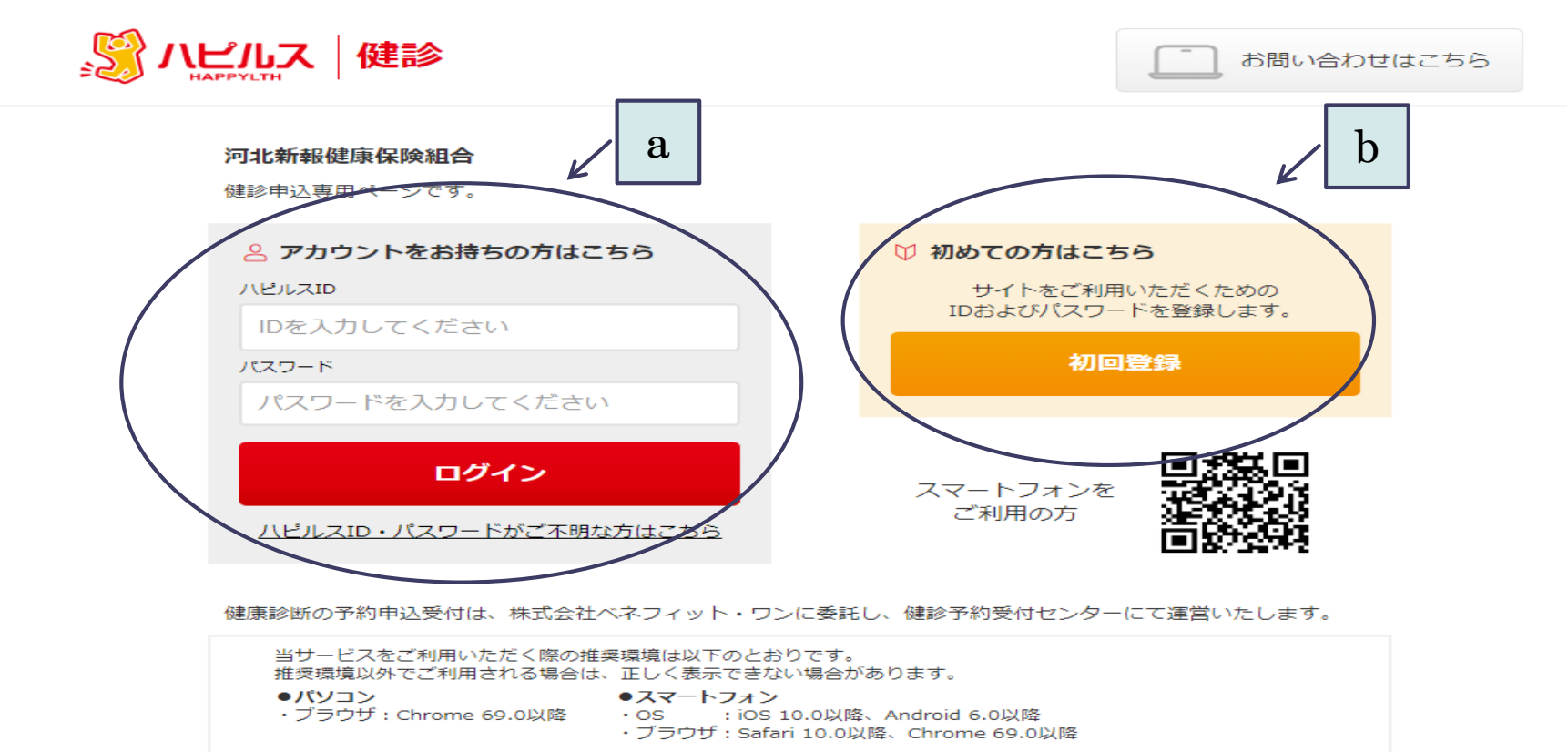

## 2-5. WEB<パスワード再設定>

### ①パスワード再設定画面へジャンプ ⇒メッセージ部分をクリックする

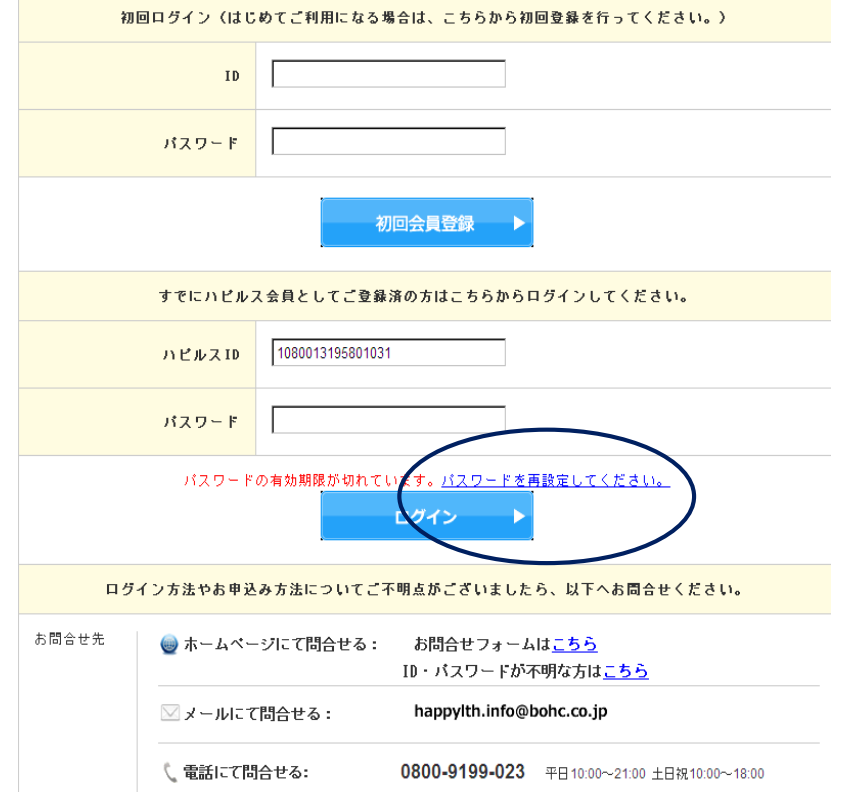

### ②パスワードを入力する ⇒2回入力したら「登録」をクリック

パスワードの再設定 InビルスID·現在のバスワードを入力してください。 ログイン情報 【必須】 ハビルス(0) 1080013195801031 現在のパスワード ........ Ⅰ新しいバスワードを設定してください。 新しいパスワード 【必須 **「ハビルスIDI と同じもの** 【登録できません (8文字以上32文字以内) 。めに、できるだけ複雑なものを設定してください。 第三者によるログインを防 .......... 確認のため再度入力してくた .......... 登録

※パスワードの有効期限は1年。有効期限 切れのメッセージが出たら、パスワードを 設定し直す。8桁以上が望ましい (設定例)

#### $\bullet\bullet\bullet\bullet\bullet\bullet-2023$ ↑固定部分 ↑更新の年次にするなど

## 2-5. WEB<パスワード再設定>

③再設定完了 ⇒「ログイン」をクリックする

。<br>《ハピルス|健診

パスワードの再設定

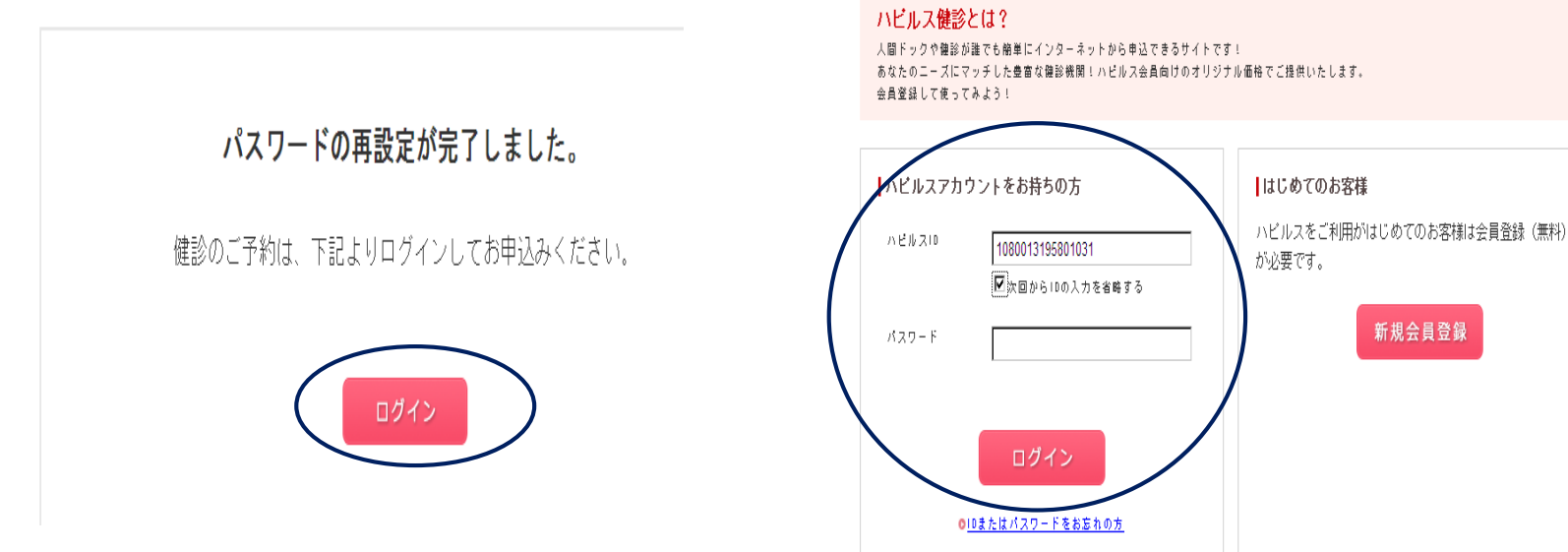

④ログイン画面 ⇒新パスワードを入力してログイン すると「予約初期画面」へ

、゜ハピルス│健診

#### ログイン / 会員登録

### ①「予約初期画面」 ⇒地域を選択する

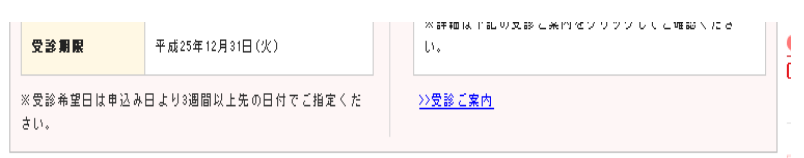

#### 今国の人間ドック・健診施設を探して予約 ハビルスなら全国の施設からあなたにあった健診プランが検索可能!

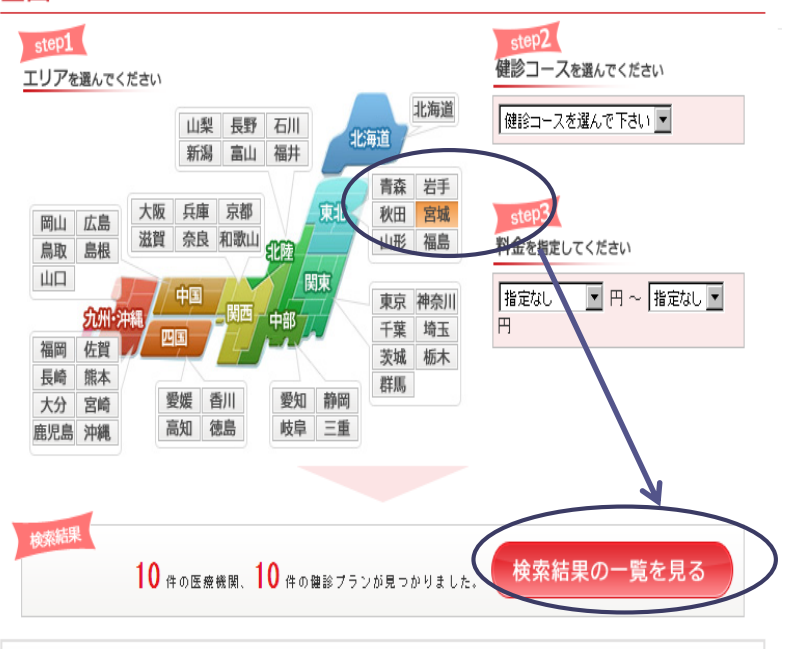

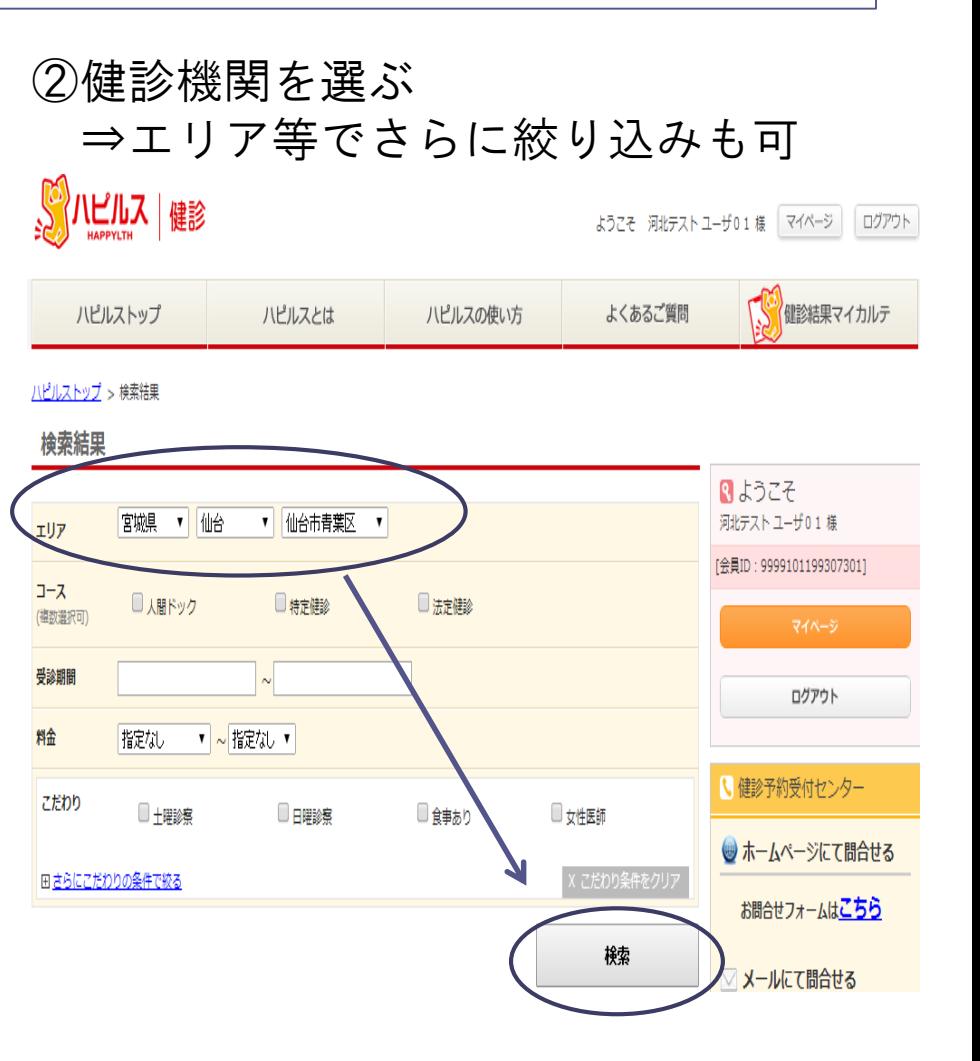

### ③健診機関を選ぶ ⇒「予約する」をクリックする

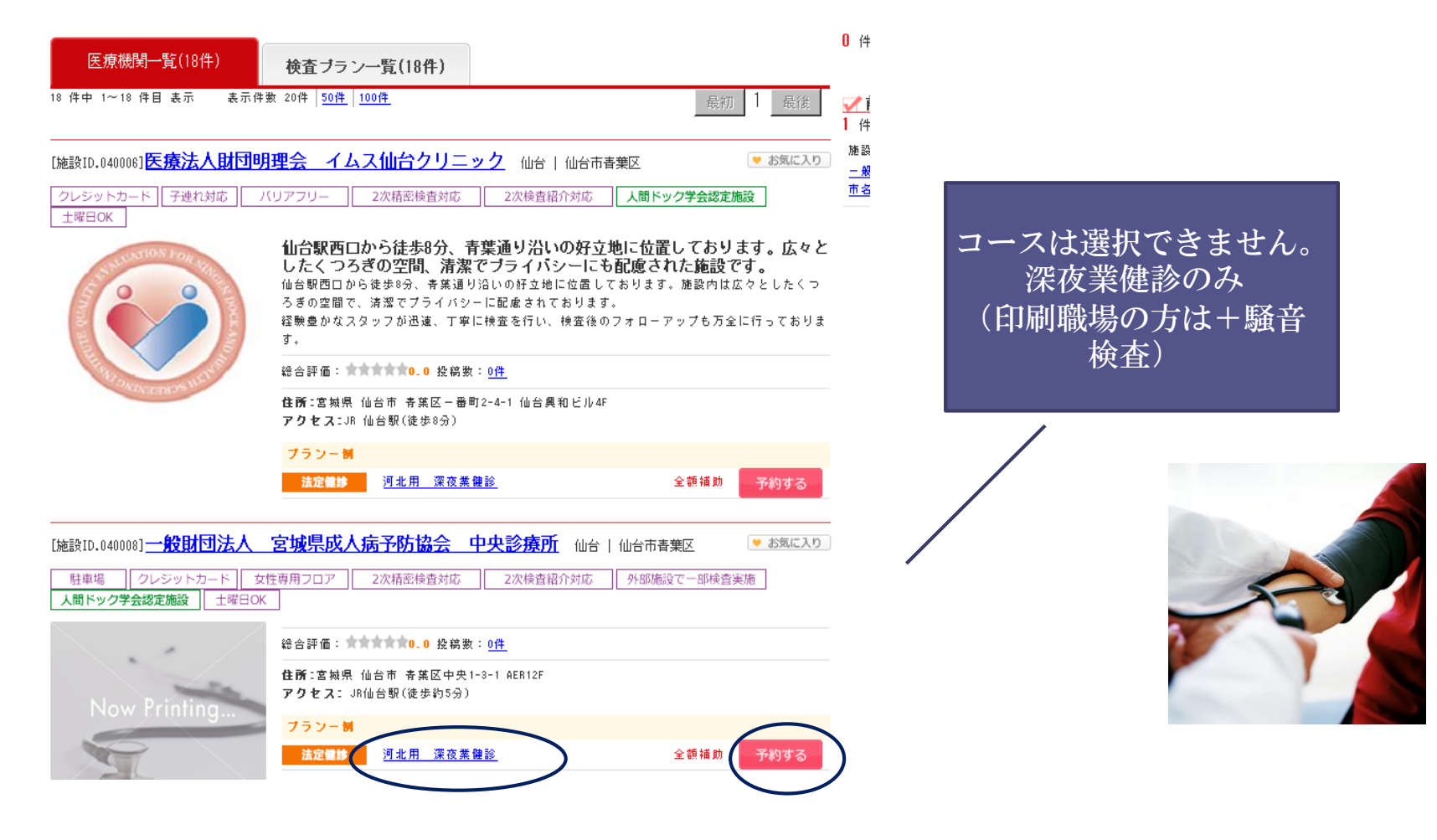

### ④受診希望日を選ぶ(カレンダーをクリッ ク) ⇒第6希望まで選択可能

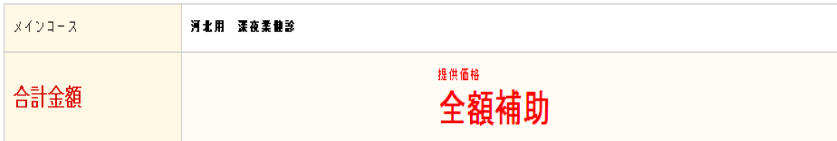

#### 日付・時間を指定して予約 チャを行うには、 ®®の手順で、 チャフォームに進んでください。

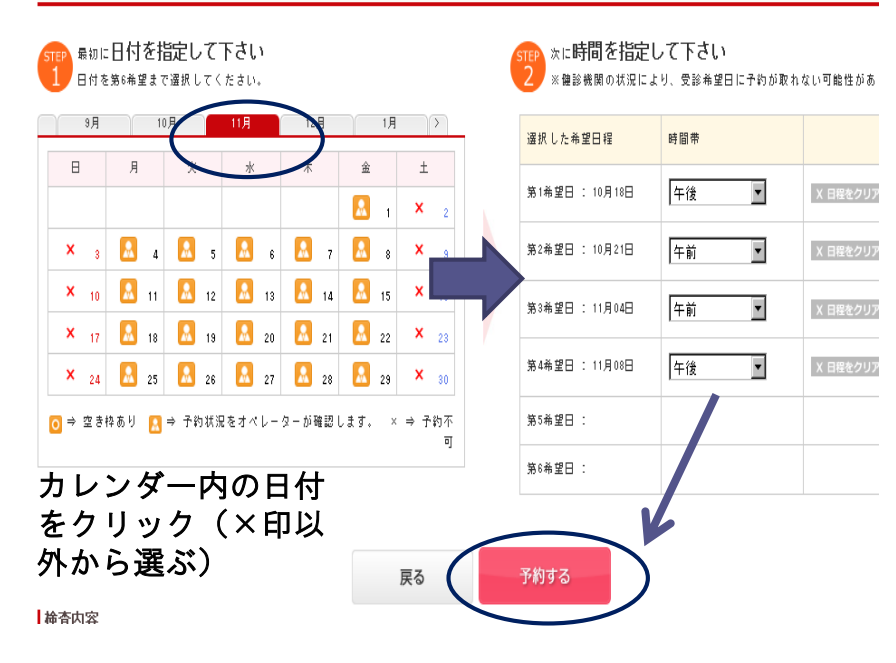

### ⑤費用確認⇒自己負担はありません

#### 、 ハビルス 健診

ようこそ 河北 テスト ユーザ10 様 マイページ ログア

一般財団法人 宮城県成人病予防協会 市名坂診療所 [施設ID.040009]

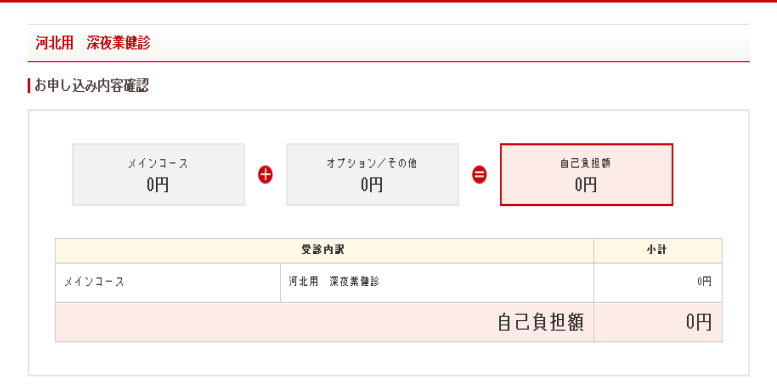

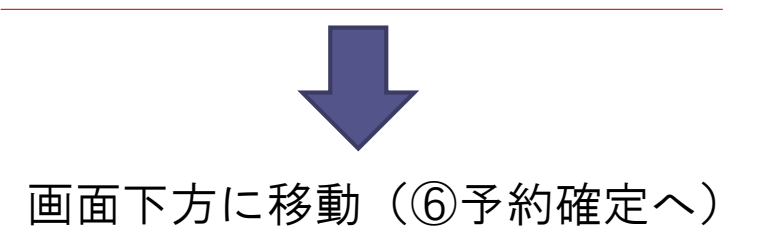

### ⑥日付等を確認し、予約確定 ⇒「この内容で予約」をクリック

#### ■受診希望日

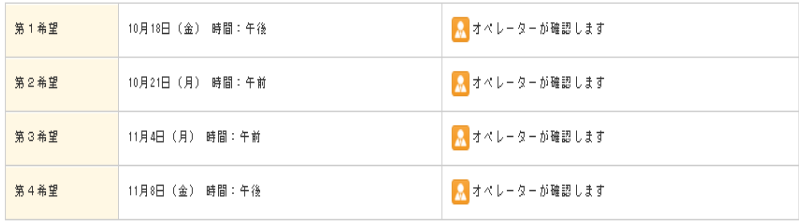

■ ⇒ 予約状況をオペレーターが確認します。

#### ┃お客様情報

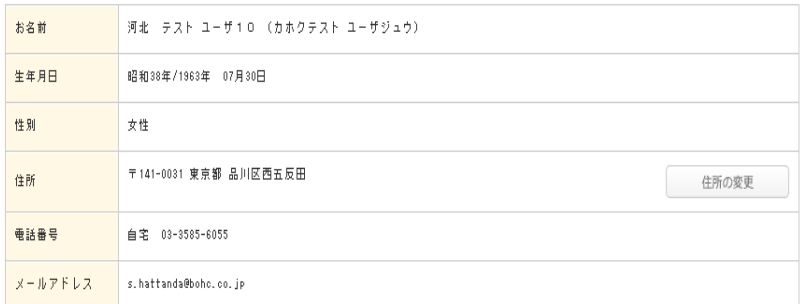

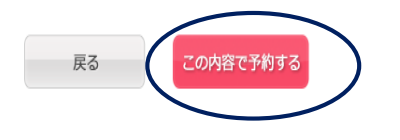

### ⑦予約手続き完了 ⇒予約内容が登録メアドに届く

お申込み 完了 お申し込みありがとうございました。 内容を <del>sinattanda@bohc.co.jp</del> に送信しました。 お申し込み番号: 2013-00032618 ご不明な点等がございましたら、下記窓口までお問合せください。 お問合せ先 ● ホームページにて問合せる・ お問合せフォームせごちら ■メールにて間合せる: happylth.info@bohc.co.jp ↓ 電話にて間合せる: 0800-9199-023 平日:10:00~21:00(年末年始休) 土日祝 日:10:00~18:00 (年末年始休)

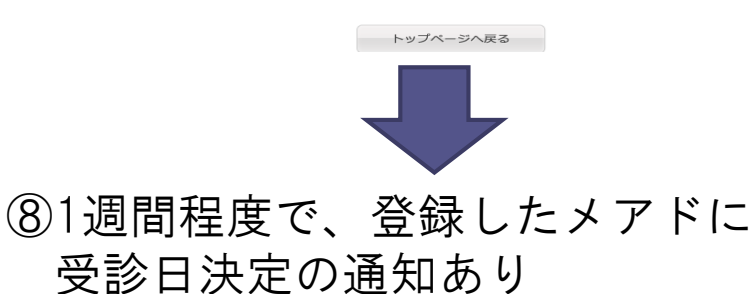

⇒メールを開き、受診券を出力する

WEB予約が初めての場合は、IDやパスワードの設定が 必要。「初回登録」からの一連の手続きを行ってください

### ①健保HPを開き、「健診予約・結果閲覧」をクリック

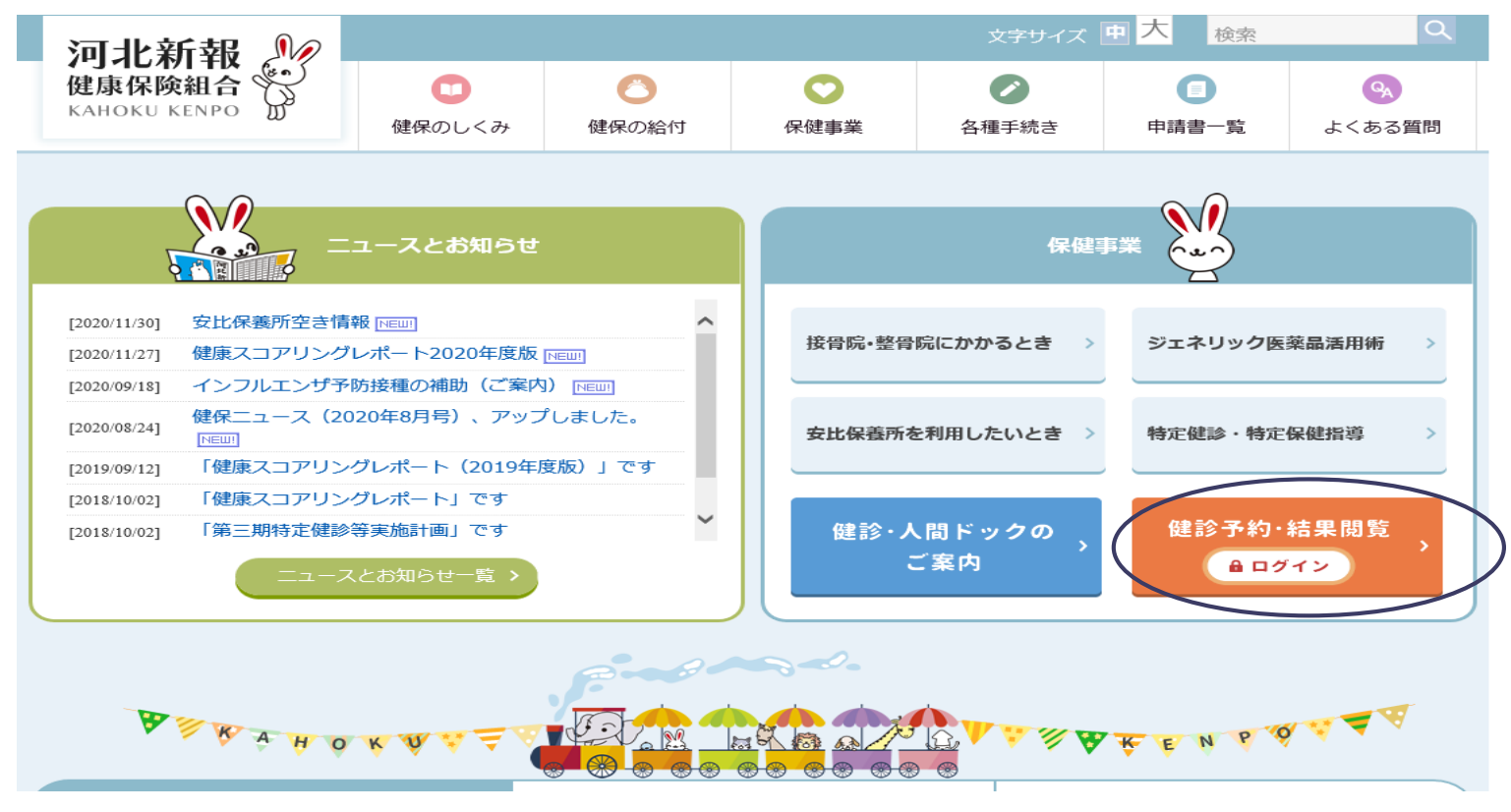

URLは、<https://kenshin.happylth.com/kahoku/> ※末尾の/kahoku/を忘れずに(河北専用画面へ)

### ②「初回登録」の場合は、「b」から初回登録時の入力をはじめる

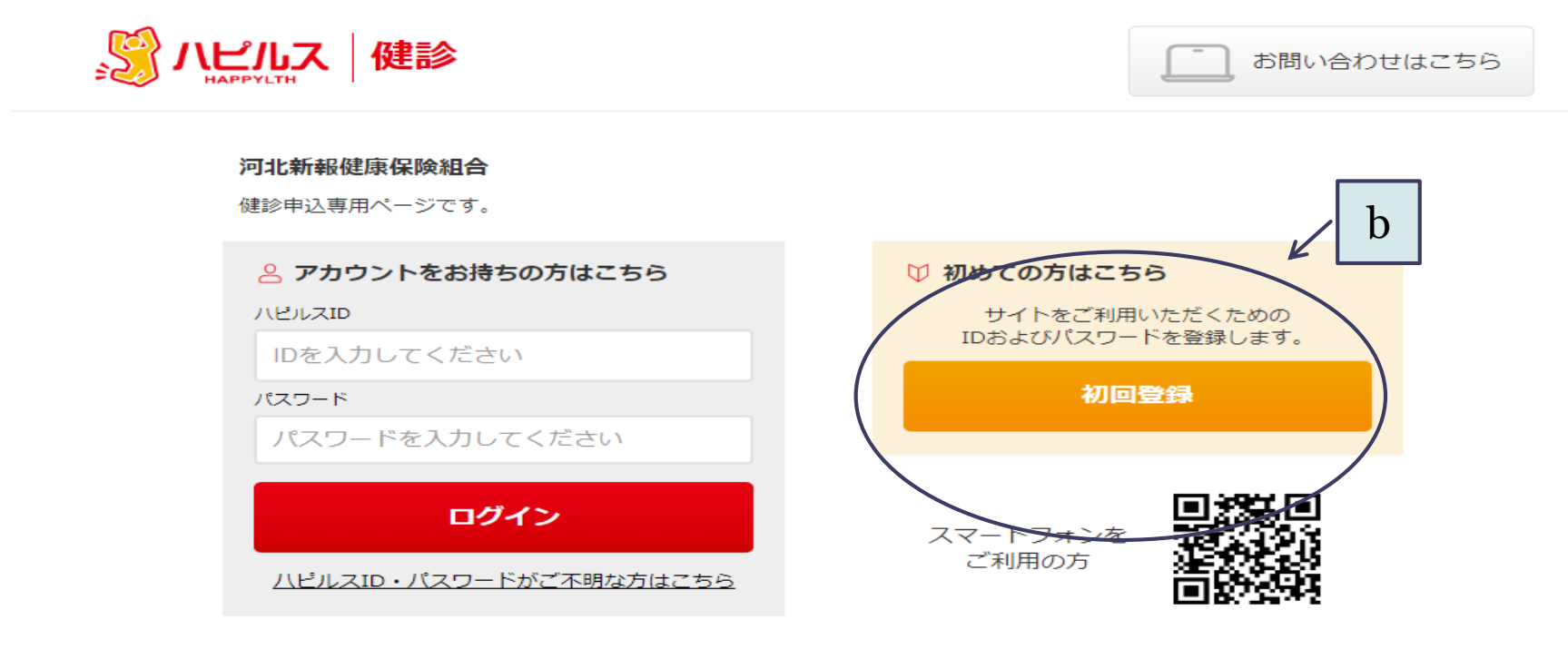

健康診断の予約申込受付は、株式会社ベネフィット・ワンに委託し、健診予約受付センターにて運営いたします。

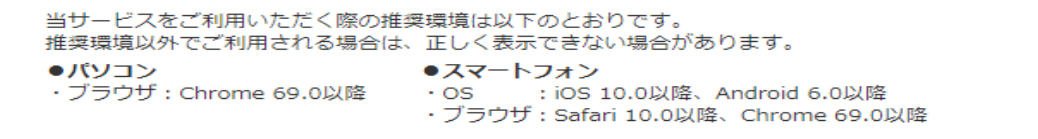

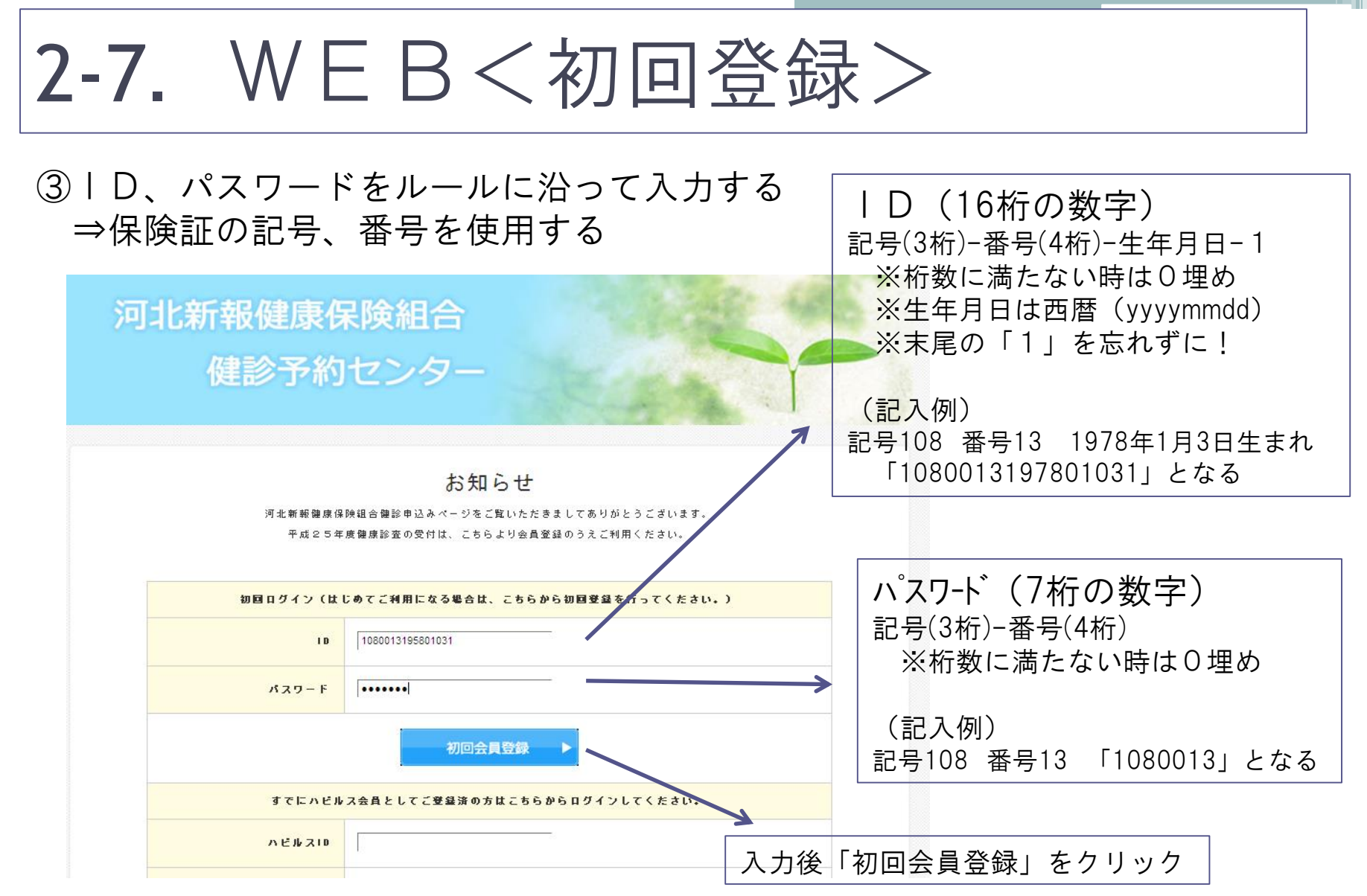

### ④会員情報を入力する

⇒氏名、生年月日、住所など「必須項目」の入力

● ハビルス 健診

会員登録

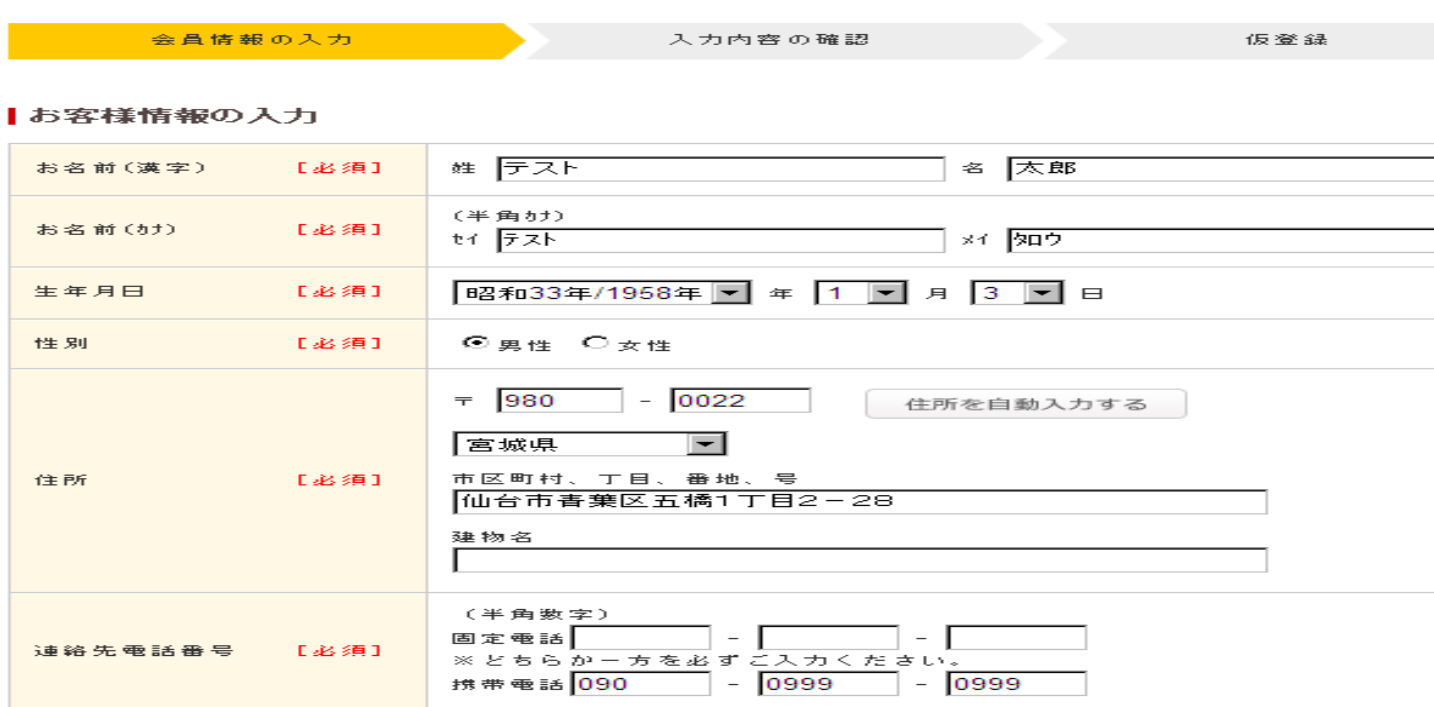

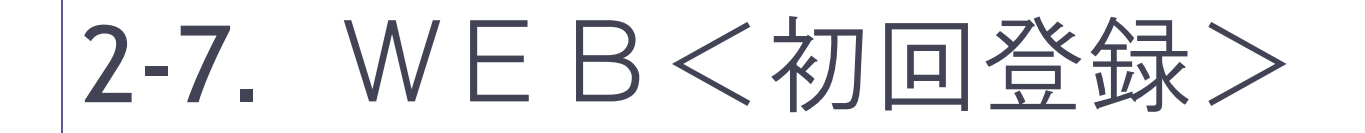

### ⑤会員情報の入力(つづき) ⇒次回ログイン時に必要なID、パスワードを登録(覚えておくこと)

ーメールアドレス/ユーザーID・パスワード

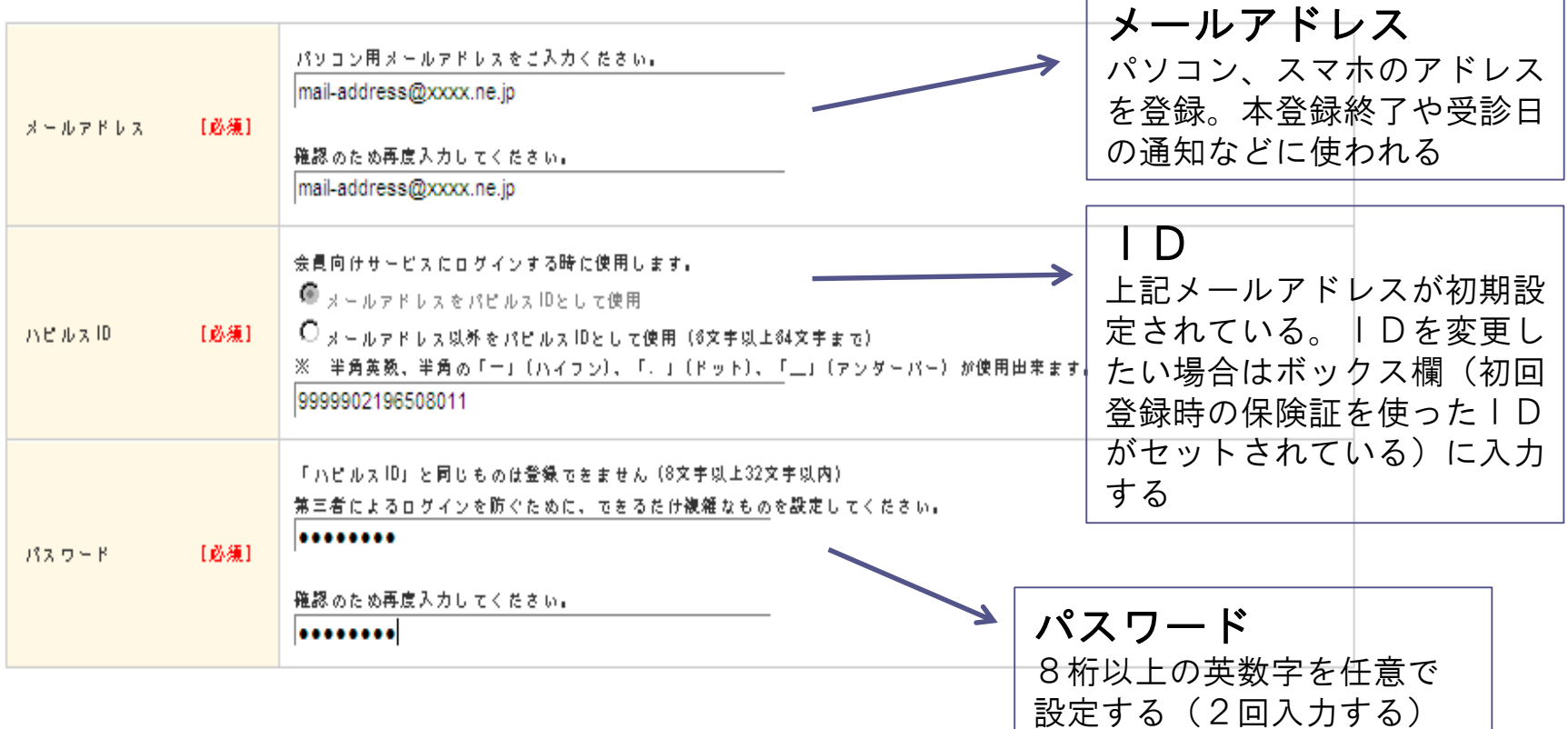

26

### ⑥チェックをつけて「次へ」を クリックする

#### 個人情報の取扱いについて

#### 個人情報保護方針

私たち株式会べネフィットワン・ヘルスケアは、お客様からお預かりする個人情報、中でも身体・健康に関する1 それを保護することは社会的基務であると共にお客様および社会から信頼される会社となる第一歩と考え、次の め、全役職員がこれを確実に実行することによって、個人情報の保護に万全をつくしてまいります。

1. 当社は、個人情報の保護に関する法律、国が定める指針その他の規範を遵守し、さらに日本王業規格「個人

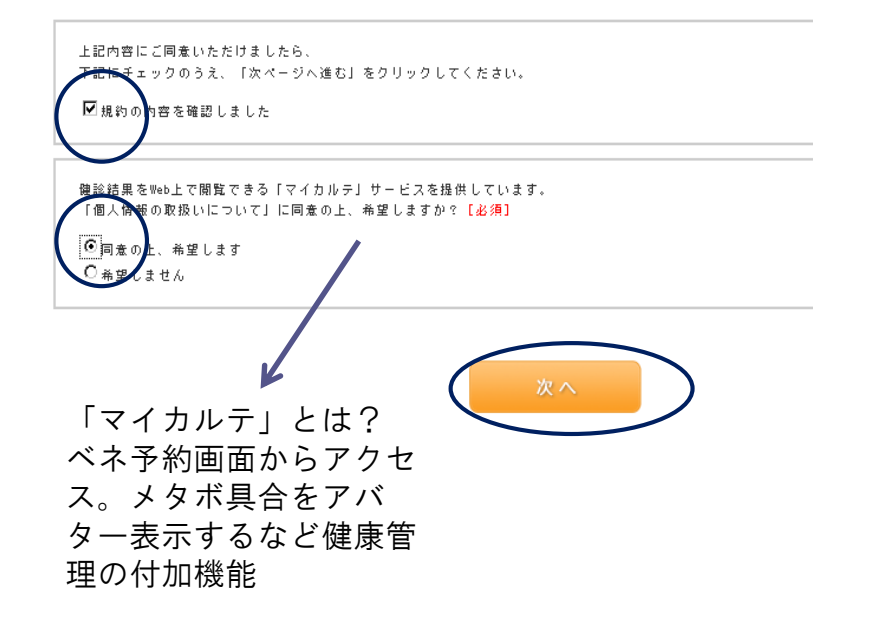

### ⑦入力内容を確認⇒「登録」をクリック

#### Ⅰお客さま情報

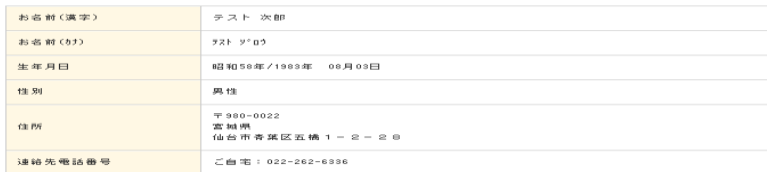

#### |メールアドレス/ユーザーID・パスワード

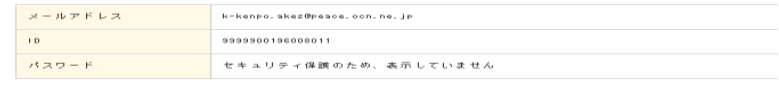

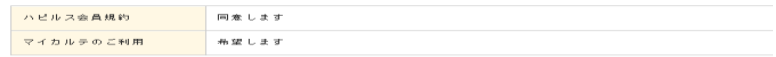

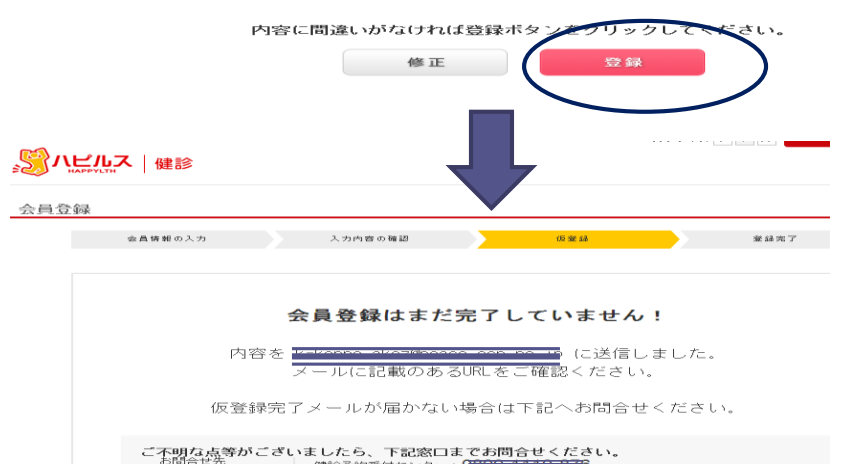

健診予約受付センター:|<br>平日:10:00~21:00<br>土日祝日:10:00~18:00

### ⑧登録したメールアドレスを開き、 本登録のためのURLをクリック

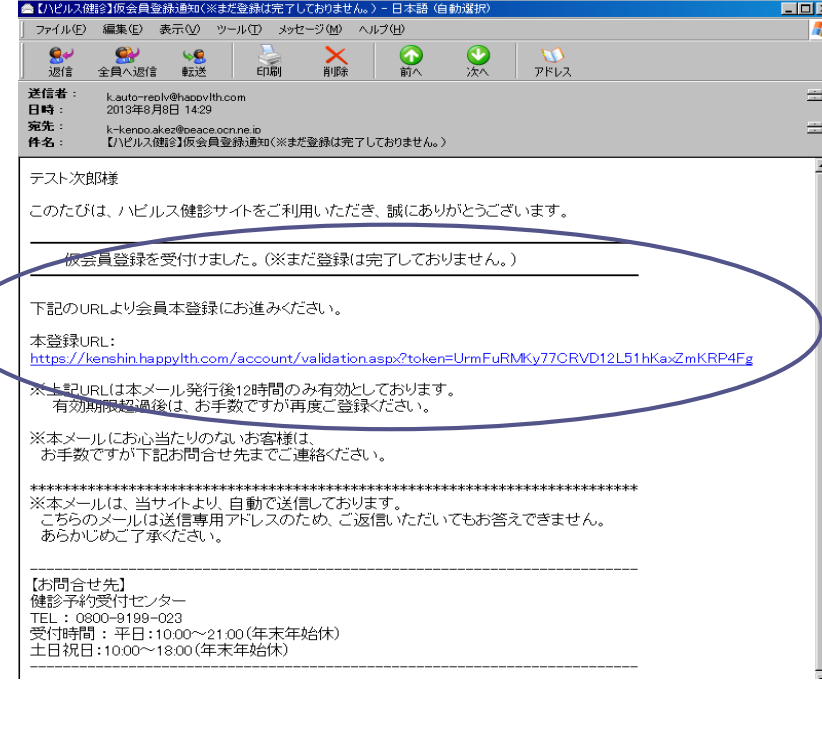

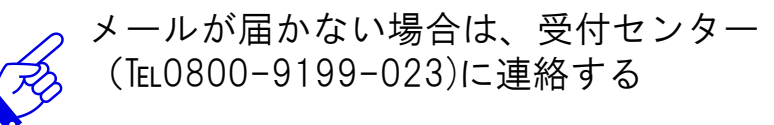

#### ⑨本登録終了⇒「続けて利用」をクリック )<br>2 ・がん検診施設を検索・予約できる健康診断の予約サイト 文字サイズ 小 <mark>中 大 ●お問合せ ●サ</mark>・ 「2 ハビルス |健診 会員登録 完了 入力内容の確認 会員情報の入力 **仮登線** 至錢完了 会員登録が完了しました。 健診機関の検索やお申込みは、下記ボタンよりご利用ください。 ⑩予約初期画面⇒「2-6.予約申し込み」へ $\frac{1}{2}$  and  $\frac{1}{2}$  and  $\frac{1}{2}$ 平成25年12月31日(火) 。<br>《受給希望日は車込み日より3週間以上先の日付でご指定くだ SSW 18 Z SEPT 全国の人間ドック・健診施設を探して予約 ハビルスなら全国の施設からあなたにあった健診ブランが検索可能  $\leftarrow$  step1 エリアを選んでください 健診コースを選んでください 北海道 「健診コースを選んで下さい | 山梨 長野 石川 新潟 富山 福井 青森 岩手 **GRE** 秋田 宮城  $tan<sup>2</sup>$ 岡山 広島 鳥取島根 和歌山 山形 福息 料金を指定してください 山口 指定なし 東京 神奈川  $\blacksquare$  円 ~ 推定なし マ 王继 埼玉 206,053 佐賀 茨城 栃木 長崎 君羊馬  $+4+$ 30000 麻児鳥 検索結果の一覧を見る 10 件の医療機関、10 件の確認フランが見つかりました。

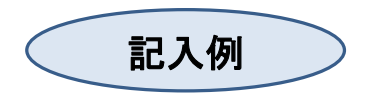

#### 2023年度 河北新報健保組合(社員) 深夜業健診 FAX申込書

●下記枠内にもれなく必要事項をご記入いただき、FAXまたはご郵送ください。<br>●FAX送信後、1週間以上経過しても健診予約受付センターから連絡がない場合は、<br>- FAX送信エラーの可能性がございますので、健診予約受付センター0800-9199-023までご連絡ください。

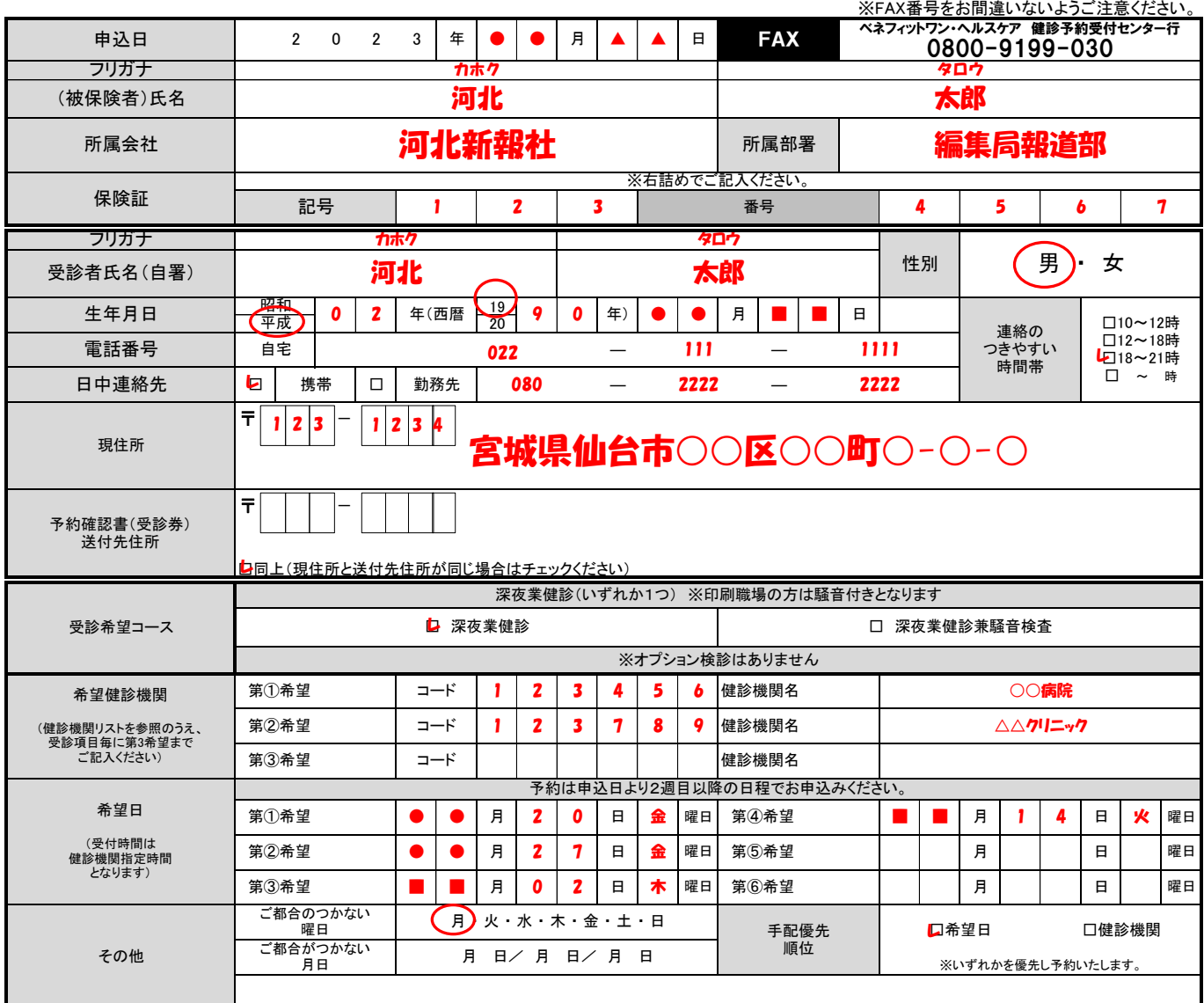

●FAX送信の際は、必ずFAX番号をご確認の上ご送信ください。<br>- また、ご記入されたFAX申込書の控えを保管ください。<br>●本申込書1枚につき、1名分のお申込みとなります。<br>●健診機関の空き状況によっては、ご希望に沿えない場合があります。

#### 2023年度 河北新報健保組合(社員) 深夜業健診 FAX申込書

●下記枠内にもれなく必要事項をご記入いただき、FAXまたはご郵送ください。 ●FAX送信後、1週間以上経過しても健診予約受付センターから連絡がない場合は、 FAX送信エラーの可能性がございますので、健診予約受付センター0800-9199-023までご連絡ください。

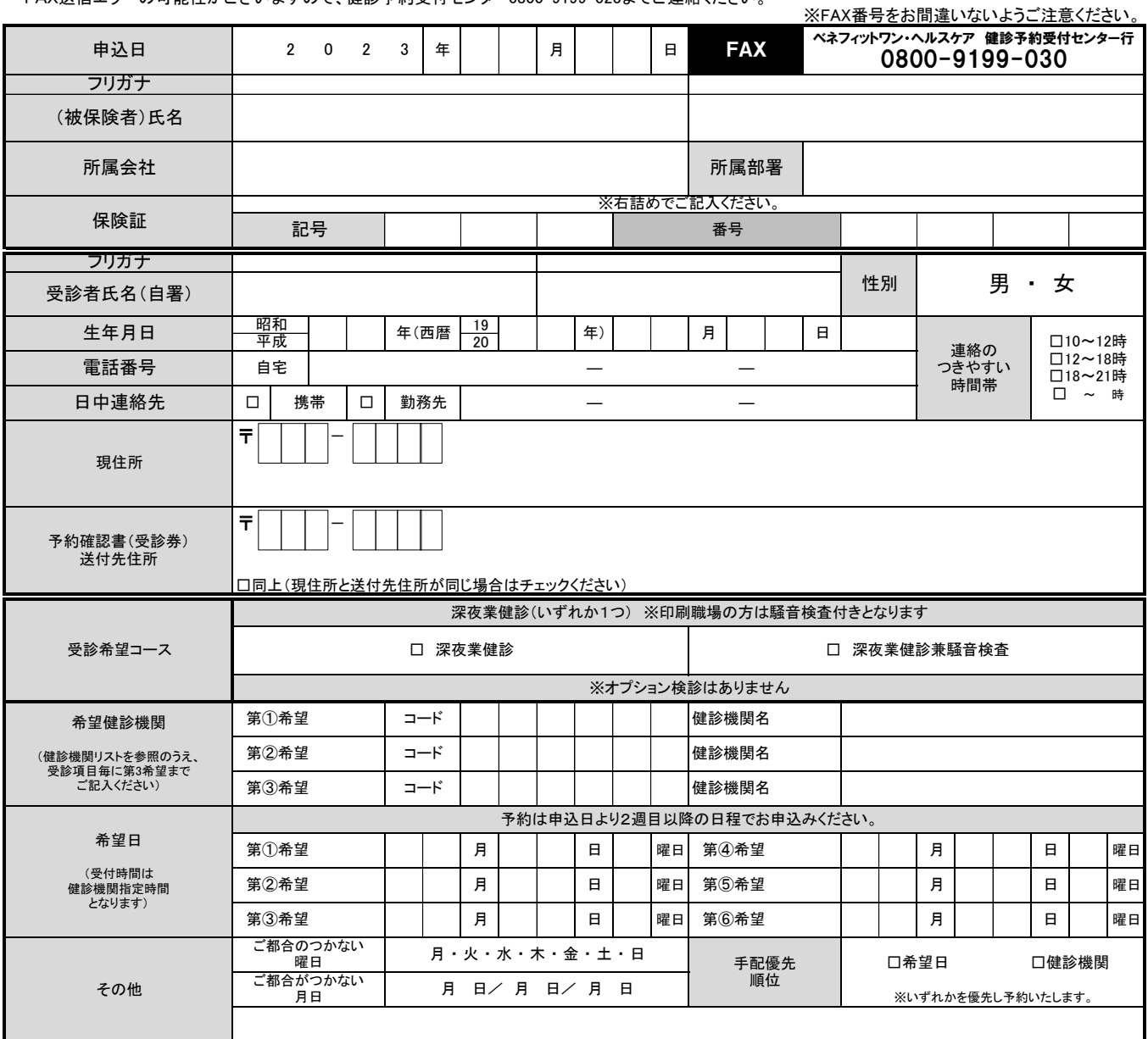

●FAX送信の際は、必ずFAX番号をご確認の上ご送信ください。<br>- また、ご記入されたFAX申込書の控えを保管ください。<br>●本申込書1枚につき、1名分のお申込みだなり掲合があります。<br>●健診機関の空き状況によっては、ご希望に沿えない場合があります。